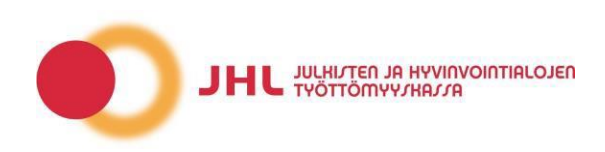

# **APPIY FOR BENEFIT**

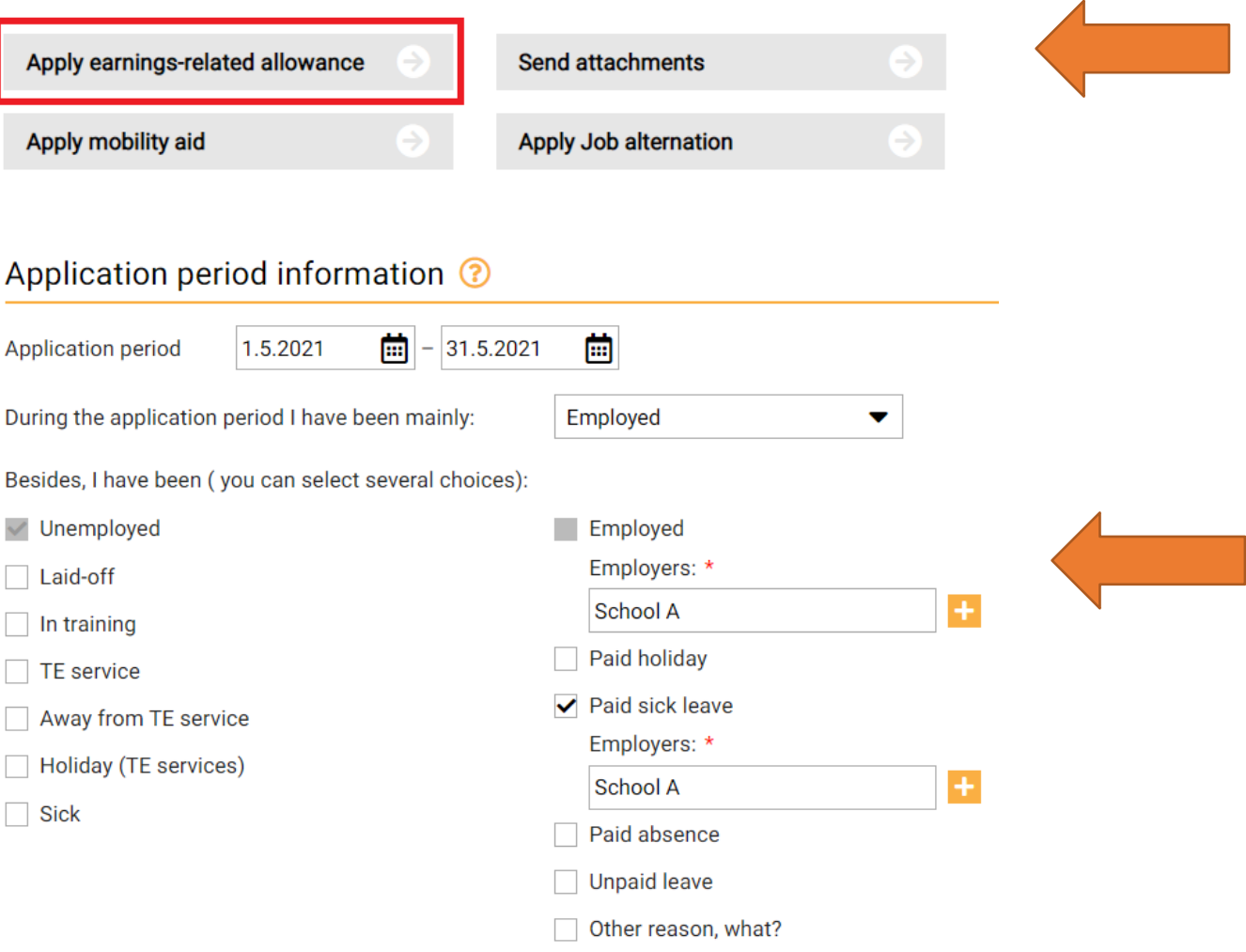

Follow-up application – working hours or other changes during an application period

You can fill in an application for earnings-related allowance in eWertti eService by clicking "Apply for earnings-related allowance". The system will automatically determine which type of application should be submitted.

First, you will see the last day that has been processed, as well as your previous application period.

Your application period is shown under "Application period information". You are able to edit the dates by clicking "Edit".

If you have worked during your application period, select "During the application period I have been mainly: **Employed**". Under "Besides, I have been (you can select several choices)" you can also report days during which you have been **Unemployed**. Possible **Paid sick leave** days shoud also be reported.

If you have several employers, report them separately.

Click "Continue".

**CONTINUE** 

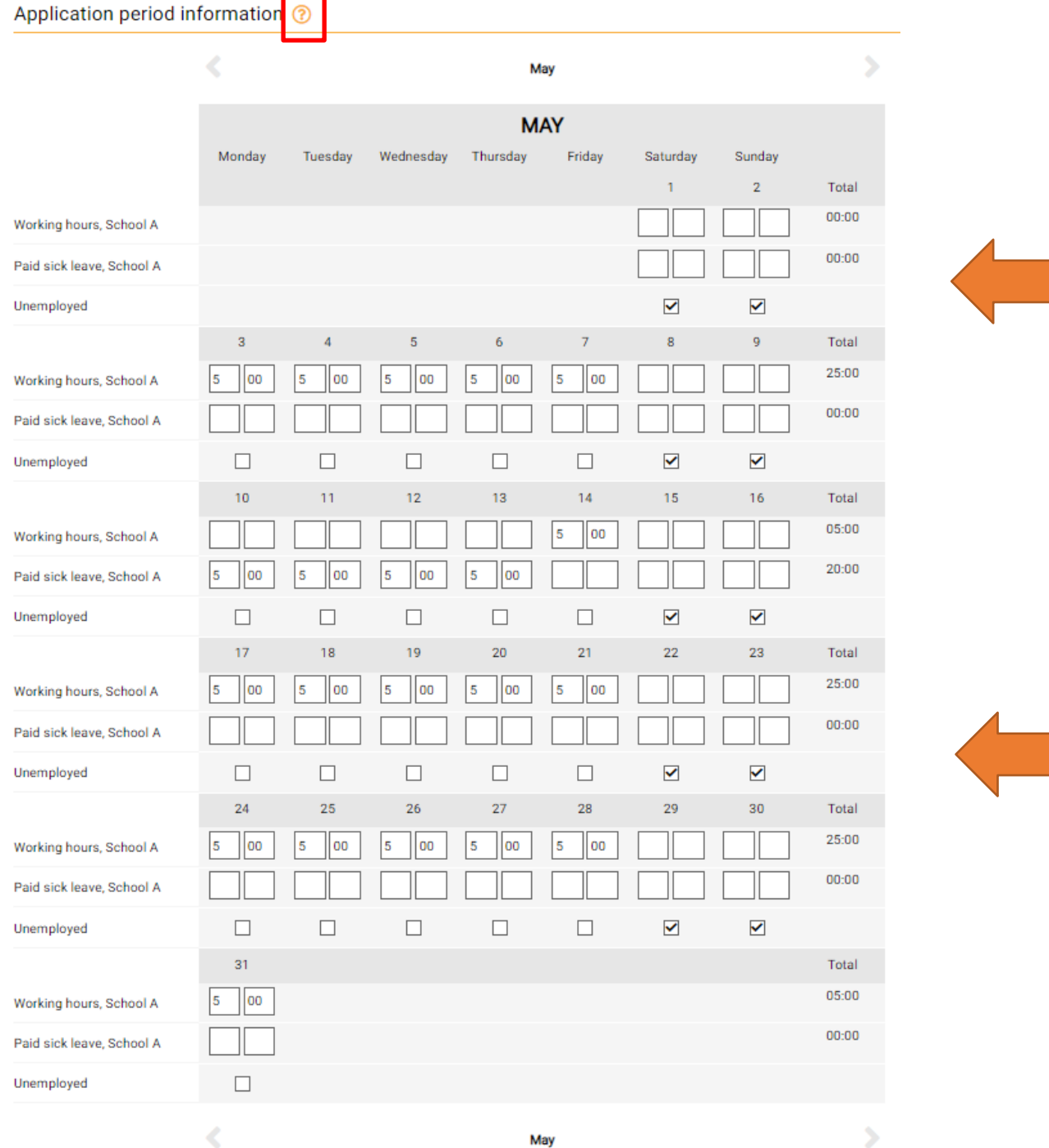

May

A calendar will appear. Now, you are able to list all working days and hours, as well as report information regarding the remaining days.

By clicking the question mark (?) next to the text "Application period information" you will find more information on how to report daily values.

After reporting all information, click "Finish".

In case you forget to report one or more daily values, the "Finish" button remains inactive, and the system will let you know what information is missing.

#### Pay day

Please give dates for pay days, or an approximate date if you have reported working days \*  $O$  Yes  $O$  No.

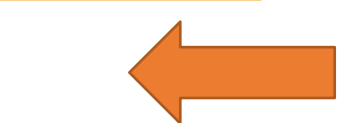

## Pensions and benefits

No / Previous report has not changed

EDIT

Entrepreneurial activity and light entrepreneurship

I am part-time entrepreneur or light entrepreneur

No / Previous report has not changed

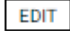

#### Children

Child increase is paid for your or your spouse's children, for not more than three children. However, please give details for all children in your care. Child increase is paid for children under the age of 18.

testikatu

Children under 18 years old are living in my household

testi@testi.fi

No / Previous report has not changed

# **EDIT**

## **Contact information**

Personal identity code 241076-8984 Name **TEST TESTAAJA** Telephone number 0202020304

Post code 00100 Post office **HELSINGFORS** Bank account number FI4950009420028730

Address

EDIT

Email address

Attachments ?

**EDIT** 

## **Additional information**

**EDIT** 

# Send application

I attest to the correctness of the information submitted. (Unemployment security law 11 chapter 10 §)

Next, let us know if your salary is paid during the application period, or give an estimation of a future payment date.

Click "Edit" to report any changes to your pensions, other benefits, entrepreneurial activity, child information or contact information.

Click "Please sign and approve" to submit your application.

After submitting an application, you can see it in the Application archive in eWertti. In case you need to add information to your application, choose the Communication menu and send us a message. You can also submit further attachments by clicking "Send attachments" on the front page of eWertti.